# **TECHTRADE**

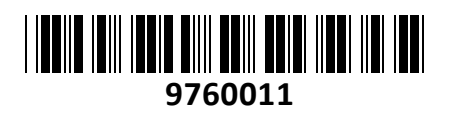

Adapter HDD SATA – mSATA z okvirjem Delock

# **NAVODILA ZA UPORABO**

### **Predstavitev**

Adapter/ohišje za mSATA SSD diske Višina adapterja 9,5mm Primerno za vgraditev v 6cm (2,5") prostore Kovinski okvir za vgradnjo Spremenite vaš mSATA SSD v standardni SATA SDD 1x mSATA vodilo (polna velikost) 1x SATA 22-pinski moški vmesnik Prenos do 6Gb/s Neodvisen od operacijskega sistema, ne potrebuje gonilnikov Paket vsebuje: 1x Adapter, 1x Kovinsko ohišje, 1x Vijaki, 1x Navodila

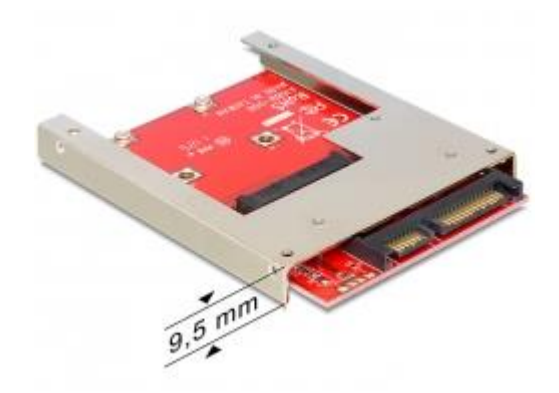

Open Explore Search...

#### **Namestitev trdega diska:**

- **1. Vstavite mSATA modul v mSATA vmesnik in pritrdite z vijakoma na adapter.**
- **2. Ugasnite vaš računalnik in izklopite napajanje/baterijo. Odprite prostor za disk.**
- **3. Vstavite adapter v 6cm, 2,5" režo. Pritrdite adapter z vijaki.**
- **4. Povežite SATA vmesnik adapterja z vašo matično ploščo(glej navodila matične plošče) in priklopite SATA napajalni kabel iz vašega ATX napajalnika.**
- **5. Zaprite prostor za disk na vašem računalniku in ga vklopite v napajanje.**

#### **Namestitev gonilnikov:**

Zaženite računalnik. Disk bo prepoznan kot diskovni pogon in ga lahko začnete uporabljati.

#### **Priprava trdega diska:**

Pred uporabo diska, je velikokrat potrebno disk še formatirati. Lahko se držite navodil proizvajalca trdega diska ali pa sledite našim navodilom.

Postopek je opisan za windows XP, v sistemih Vista in 7 je postopek identičen. Za ta postopek potrebujete administratorske pravice.

Kliknite na start ikono, nato desni klik z miško na moj računalnik in izberite  $\rightarrow$ »Upravljaj«(Manage).

Izberite »Upravljanje diskov«(Disk Managment).

Viden bo vaš novi disk s oznako »Nedodeljen«(Unallocated). →

Z desnim gumbom na miški se prikaže meni in izberite »Nova particija«(New partition).

V čarovniku za dodaljevanje nove particije klikajte »Next« in nato »Finish«

Sedaj ste naredili novo particijo in trdi disk je pripravljen za uporabo.

## **Firma in sedež proizvajalca**

TRAGANT Handels- und Beteiligungs GmbH, BEESKOWDAMM 13/15, 14167 BERLIN; NEMČIJA

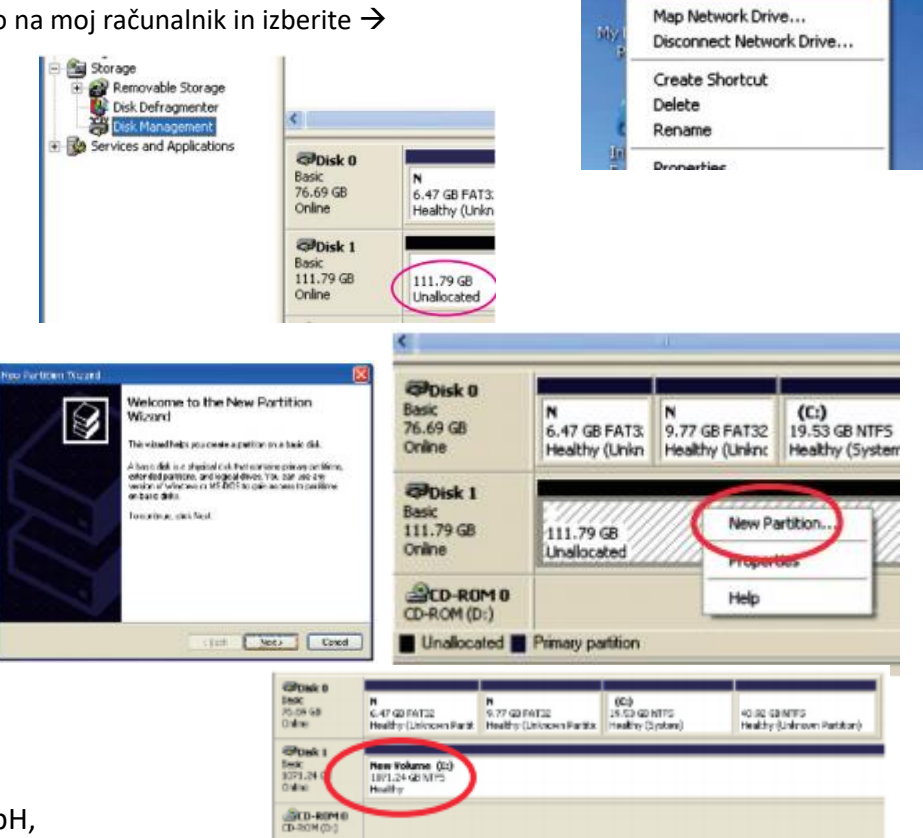

te Media